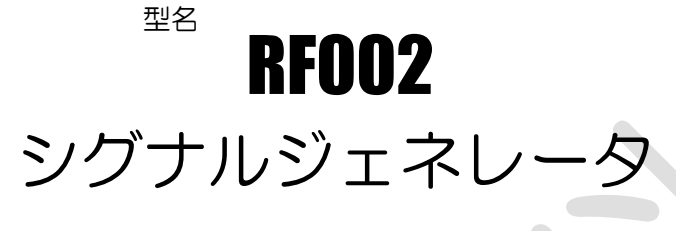

# Signal Generator

# ソフトウェア開発キット マニュアル

アールエフネットワーク株式会社

RFnetworks Corporation

RF002SDK-M001

#### 第 **1** 章 製品概要

本開発キットは、RF002 シグナルジェネレータを使用したソフトウェアを開発するためのライブラリ ソフトウェアです。本開発キットを使用することで、シグナルジェネレータの制御を自作のアプリケー ションプログラムに組み込むことができます。

#### **1.1** 使用方法

Visual C++でライブラリ関数を使用するためのヘッダファイル(rf002sdk.h)、ライブラリファイル (rf002sdk.lib, rf002sdk.dll)を用意しています。 プロジェクトに上記のファイルを追加し、ライブラリ関数を呼び出してください。 Visual C++ 2008 および 2010 で動作を確認しています。

# 第 **2** 章 ライブラリ関数仕様

# **2.1** ライブラリ関数一覧

以下に、ライブラリ関数の一覧を示します。

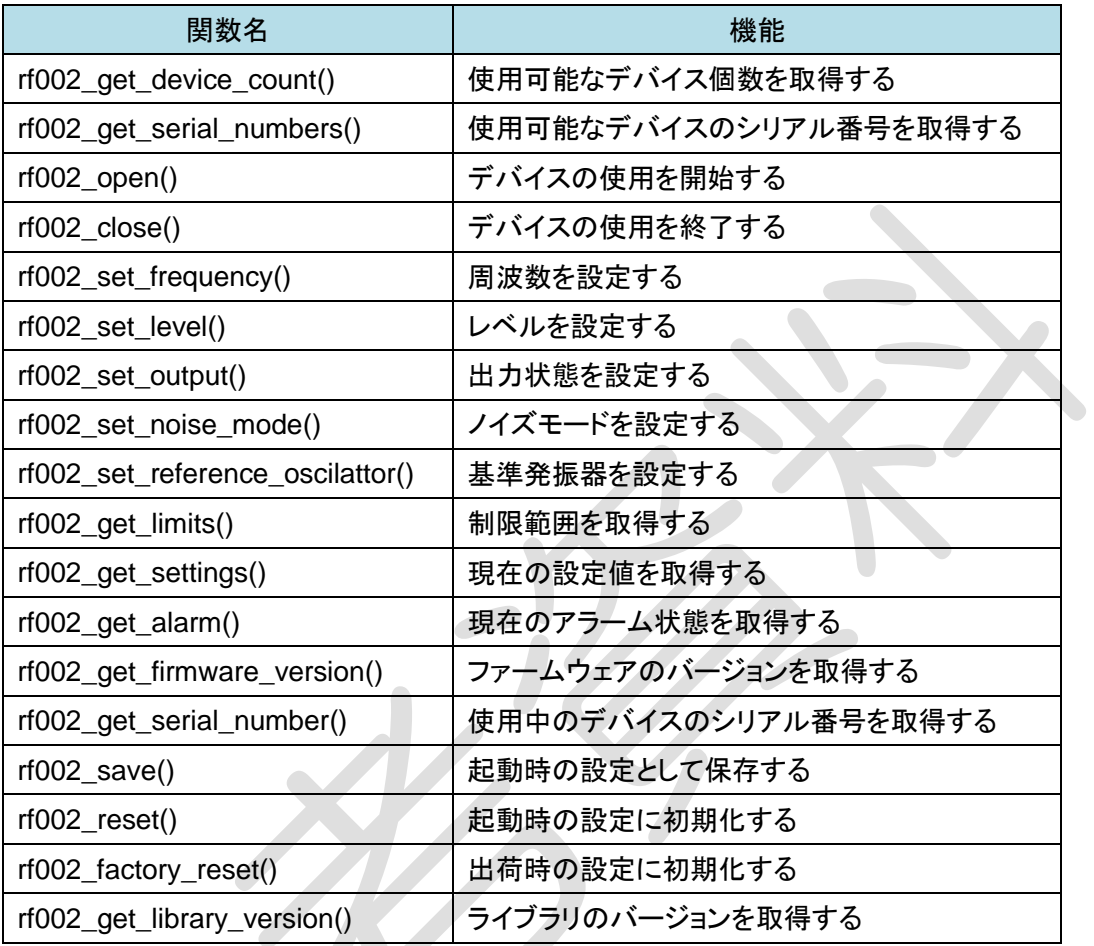

#### ◆注意

**COLLA** 

本ライブラリの関数はマルチスレッドに対応していません。同時に複数のスレッドからライブラリ関数 を呼び出さないようにしてください。

### **2.2** ライブラリ関数詳細

以下にライブラリ関数の詳細を示します。

すべてのライブラリ関数はステータスコードを返します。ステータスコードについては「エラー**!** 参照 元が見つかりません。エラー**!** 参照元が見つかりません。」を参照してください。

#### **2.2.1 rf002\_get\_device\_count()**

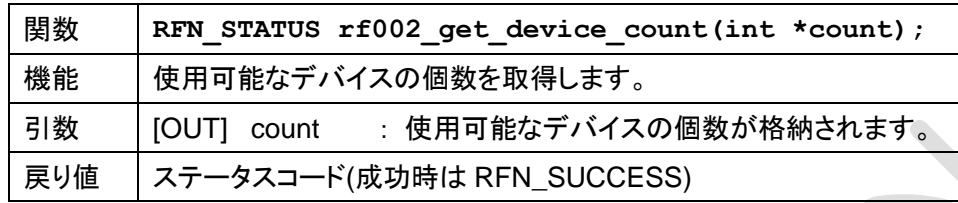

・ <以下 同様な説明が続きます>

・ ・ 第 **3** 章 サンプルアプリケーション

#### **3.1** サンプルアプリケーションについて

本開発キットには、アプリケーション開発を行う際のご参考としてサンプルアプリケーションが付属し ています。サンプルアプリケーションはコマンドプロンプト上で動作し、以下の処理を行います。

- 使用可能なデバイスのシリアル番号を表示
- 先頭のデバイスをオープン
- 開いたデバイスのシリアル番号を表示
- ファームウェアバージョンの取得
- 制限範囲の取得
- 出荷時設定に初期化
- 現在の設定値とアラーム状態の表示
- 最小周波数、最小レベル、出力状態 ON)、低スプリアス、外部基準発振器に設定
- 現在の設定値とアラーム状態の表示
- 最大周波数、最大レベルに設定
- 現在の設定値とアラーム状態の表示 (最大周波数、最大レベルではレベルエラーが設定されます。)
- 起動時設定に保存(※)
- 最小周波数に設定
- 現在の設定値とアラーム状態の表示
- 起動時設定に初期化(※で保存した値に初期化されます。)
- 現在の設定値とアラーム状態の表示
- 出荷時設定に初期化

サンプルアプリケーションが終了すると出荷時設定に初期化されます。

また、途中で 15 dBm 程度の信号が出力される可能性があります。測定器に接続する場合は、 入力レベルに注意してください。

### 対応パソコン環境について

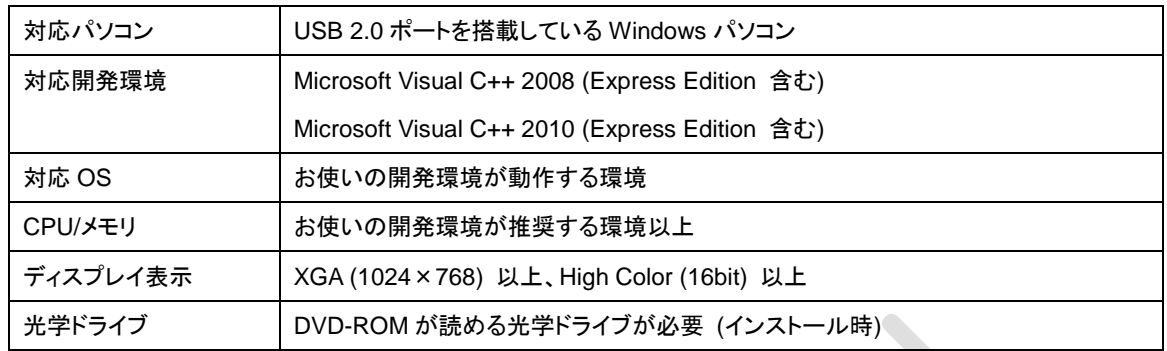

本開発キットを利用するには以下のパソコン環境が必要です。

- 最低限、上記の動作環境を満たしていることが必要です。ただし、この環境を満たす全てのパ ソコンについて、動作を保証するものではありません。
- CPU やメモリが動作環境に満たない場合、動作が遅くなることがあります。
- パソコンの HDD に十分な空き容量があることを確認してお使いください。 空き容量が少なくなると、操作ができなくなったり、動作が停止したりする場合があります。
- 日本語以外の環境における動作はサポートしておりません。

#### 登録商標

- Visual C++は米国 Microsoft Corporation の米国およびその他の国における登録商標または 商標です。
- その他、各会社名、各製品名およびサービス名は各社の商標または、登録商標です。

#### ご注意

- 本書の内容は、性能、機能の向上などにより、将来予告なしに変更することがあります。
- 本書の内容の全部または一部を無断で転載、複製することは禁止されています。

# RF002 シグナルジェネレータ ソフトウェア開発キット マニュアル

平成 25 年 5 月 初版発行

アールエフネットワーク株式会社 〒430-0926 静岡県浜松市中区砂山町 328-11 ハママツエキナン・スルガビル 4F TEL:053-482-7637 FAX:053-482-7638 <http://www.rfnetwork.co.jp/>